## **KinderConnect - Corregir Asistencia**

D

Es posible modificar registros incorrectos o incompletos en KinderConnect. Tiene quince (15) días para hacer correcciones en KinderConnect. Solamente puede ingresar una transacción por niño, por día calendario. Una vez ingrese asistencia en KinderConnect, el **Adulto Responsable** tiene que aprobar cualesquiera cambios que haga antes de someter.

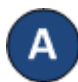

Haga clic en *Detalle* bajo Asistencia.

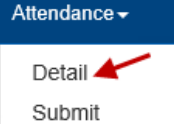

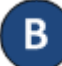

KinderConnect propone por defecto la semana actual. Para modificarla, tan solo ingrese la fecha deseada, haga clic en las flechas junto a la fecha o utilice el ícono del Calendario.

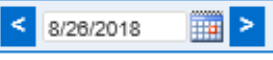

Haga clic en la casilla a la que necesita cambiar o ingresar la hora. Solamente puede ingresar una transacción al día por niño.

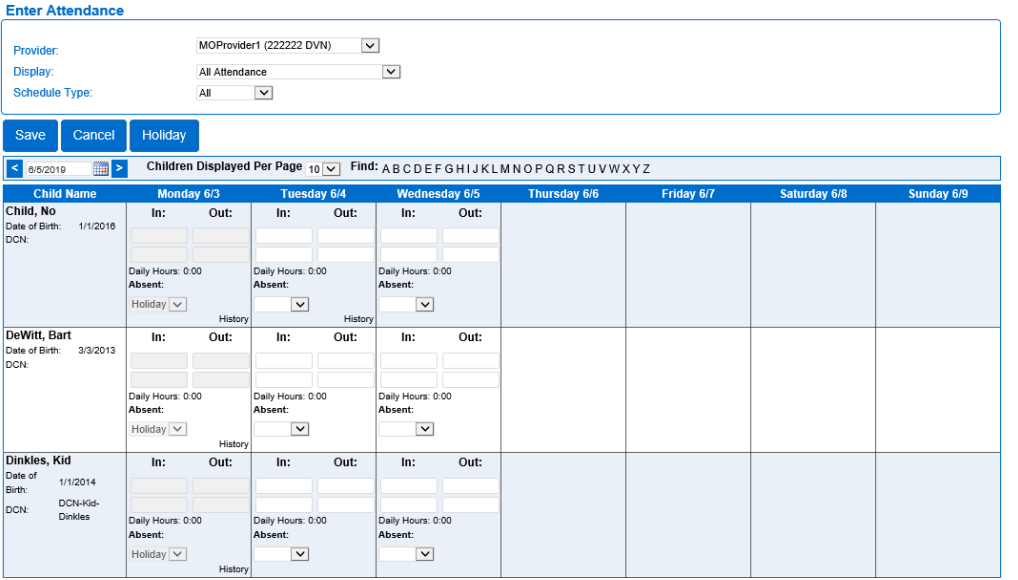

Para más información, visite [www.ccbismo.info,](http://www.ccbismo.info/) envíenos mensaje a [supportMO@kindersystems.com](mailto:supportMO@kindersystems.com) o llámenos al 1-833-866-1709, Opción 9.

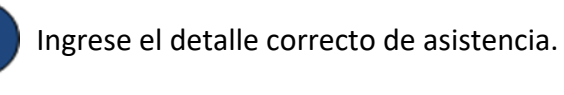

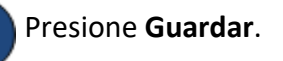